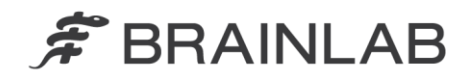

phone: +49 89 99 15 68 0 +49 89 99 15 68 33  $fax$ :

# **NOTICE DE SÉCURITÉ/NOTIFICATION**

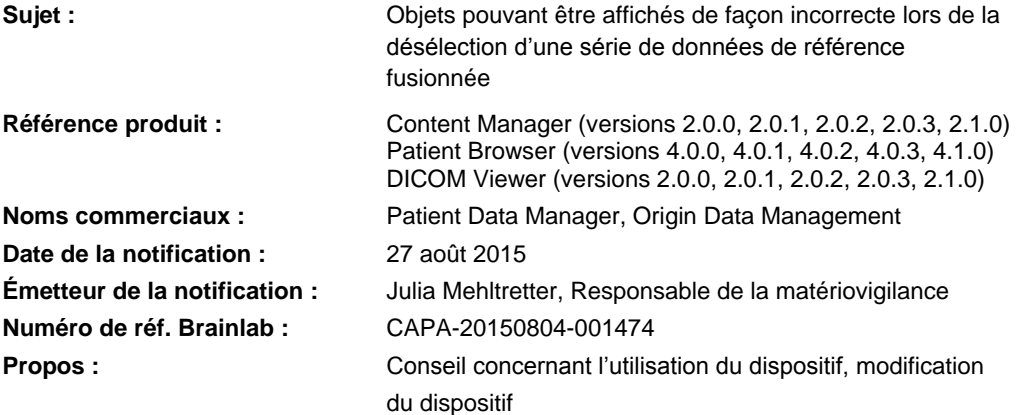

Cette lettre a pour but de vous informer de l'effet suivant, identifié en interne par Brainlab lors de la désélection d'une série de données de référence fusionnée dans les versions logicielles indiquées ci-dessus. Par la présente lettre de notification, nous vous communiquons les actions correctives à mettre en œuvre ainsi que les mesures prises par Brainlab à cet effet.

### **Effet :**

Lorsque vous désélectionnez une série de données de référence fusionnée dans le Content Manager (le paramètre par défaut étant sélectionné), il se peut qu'un point, un objet ou une trajectoire apparaisse décalé(e) et/ou déformé(e) dans le logiciel de navigation ou de planification Brainlab utilisé par la suite.

Ce problème peut survenir si la suite d'événements suivante se produit (voir la *figure 1*) :

1) Un plan de traitement ou de chirurgie est créé avec un logiciel Brainlab contenant :

- Plusieurs séries de données d'images fusionnées *(Série de données A et série de données B*), et
- Un point, un objet ou une trajectoire créé(e) dans l'une de ces séries de données (*Objet dans la série de données A*).
- 2) La série de données de référence qui contient le point, l'objet ou la trajectoire **est désélectionnée** si vous cliquez sur le X **sur la page de sélection des données** apparaissant dans certains types de logiciels Brainlab.
- 3) Le plan est utilisé dans les logiciels de navigation Brainlab ou les logiciels de planification de traitement en chirurgie/radiothérapie Brainlab (iPlan).

Dans ce cas, le point, l'objet ou la trajectoire ne sera pas correctement transféré(e) dans la série de données toujours sélectionnée. Selon les différences entre les séries de données (p. ex. distance entre les coupes ou champ visuel différent[e]), le **point, l'objet ou la trajectoire peut apparaître décalé(e) et/ou déformé(e) dans le plan de traitement ou de chirurgie**.

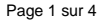

www.brainlab.com

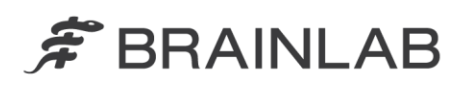

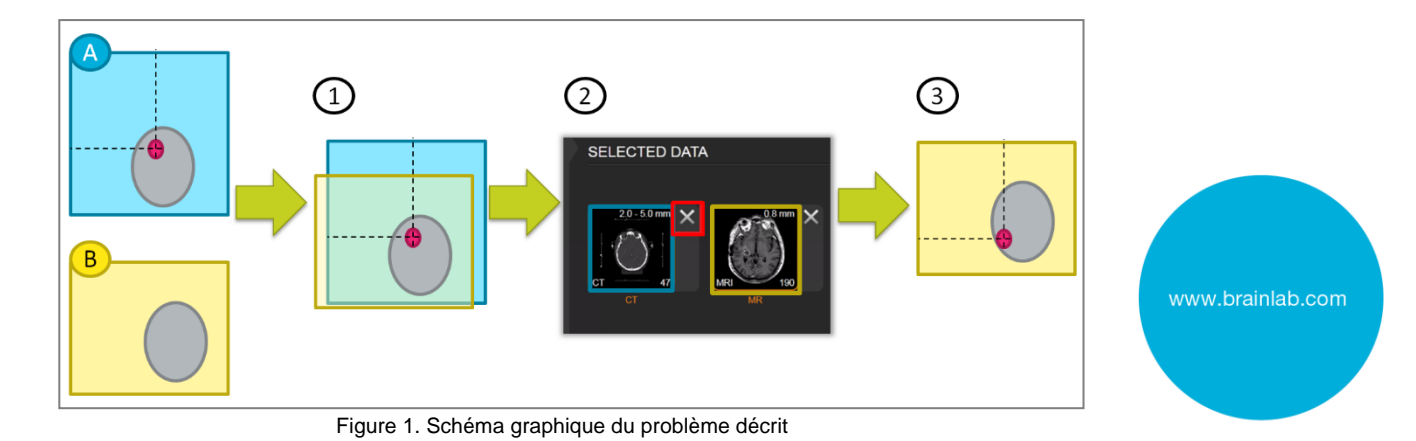

Afin d'ôter tout doute :

- Toutes les séries de données apparaissent **sélectionnées par défaut.**
- Si **aucune des séries de données d'un groupe de fusion n'est désélectionnée** avant le transfert du plan à d'autres logiciels Brainlab, l'**erreur ne survient pas** et les données s'affichent correctement.
- **L'erreur ne survient pas si seuls les Brainlab Elements sont utilisés** (autrement dit si un plan de traitement ou de chirurgie a été créé à l'aide d'un Brainlab Element pour être ensuite utilisé par un Brainlab Element).

Si une série de données de référence est désélectionnée et que l'erreur survienne, l'importance du décalage ou de la distorsion varie en fonction des différences entre les deux séries de données. Ainsi, le décalage ou la distorsion sera dans certains cas clairement visible si le plan est utilisé dans un système de planification ou de navigation Brainlab. Il se peut toutefois qu'un décalage ne soit pas évident. En cas de décalage ou de distorsion non évident(e) qui ne serait pas détecté(e) pendant la vérification des données, la différence entre les informations affichées dans le logiciel de planification ou de navigation Brainlab peut induire l'utilisateur en erreur lors de la prise de décisions cliniques. Cela pourrait ensuite **compromettre l'efficacité du traitement, occasionner de graves lésions au patient ou même entraîner son décès.**

#### **Détails :**

Les logiciels Brainlab **Content Manager, Patient Browser et DICOM Viewer interactif** constituent un système permettant l'affichage d'images médicales ou de plans de traitement/chirurgie à partir de systèmes d'archivage et de transmission d'images (PACS), de serveurs de fichiers ou de supports de données amovibles. Les logiciels sont installés par défaut sur divers systèmes Brainlab et s'ouvrent après la connexion au système.

Cette erreur ne peut se produire qu'avec les versions logicielles suivantes :

- Content Manager (versions 2.0.0, 2.0.1, 2.0.2, 2.0.3, 2.1.0)
- Patient Browser (versions 4.0.0, 4.0.1, 4.0.2, 4.0.3, 4.1.0)
- DICOM Viewer (versions 2.0.0, 2.0.1, 2.0.2, 2.0.3, 2.1.0)

Autre condition pouvant entraîner la survenue de l'erreur, la désélection de séries de données d'images dans la section SELECTED DATA (voir la *figure 2*) avant d'utiliser le plan afin d'empêcher l'ouverture automatique de la série de données. Les séries de données peuvent être désélectionnées dans les pages de sélection des données des différentes applications mais l'erreur peut survenir dans les autres applications telles que les logiciels de navigation, les logiciels de planification chirurgicale, Brainlab Elements et les logiciels de planification de traitement en radiothérapie. Si toutes les conditions préalables sont réunies, les objets qui ont

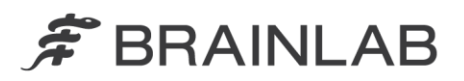

été créés dans une série de données d'images désélectionnée peuvent s'afficher de façon incorrecte lors de l'utilisation ultérieure du plan.

#### Vérification du traitement et vérification (rétrospective) des plans existants

Pour voir rétrospectivement si des objets transférés de façon incorrecte ont été utilisés pour la planification du traitement :

- 1) Exportez de nouveau le plan potentiellement concerné du logiciel Brainlab utilisé en premier (p. ex. Brainlab Elements) vers le logiciel de planification du traitement sans désélectionner aucune série de données, le problème décrit ne surviendra pas et vous exporterez un plan correct. Ce plan sert de référence pour la comparaison avec le plan potentiellement concerné.
- 2) En ouvrant les deux plans, le plan potentiellement concerné et le plan de référence, dans le logiciel de planification, vous pouvez comparer la taille et la position des objets et identifier un plan concerné par le problème.

Pour la planification de traitement en radiothérapie, veuillez noter le point suivant : l'erreur ne survient que si un plan a été créé dans un logiciel Brainlab (p. ex. Brainlab Elements) et qu'une série de données soit désélectionnée sur la page de sélection des données avant l'ouverture du plan dans un autre logiciel de planification de traitement en radiothérapie Brainlab (iPlan RT/iPlan RT Dose).

Aucun effet néfaste pour le patient dû à ce problème n'a été signalé à Brainlab par aucun site d'utilisation.

#### **Action corrective à mettre en œuvre par l'utilisateur :**

D'après nos registres, l'une des versions logicielles concernées est installée sur votre site. Lorsque vous utilisez les logiciels de navigation Brainlab ou les logiciels de planification de traitement en chirurgie/radiothérapie Brainlab, respectez les instructions ci-après :

## **Ne désélectionnez pas les séries de données dans lesquelles un point, un objet ou une trajectoire a été planifié(e).**

**Si vous ne savez pas dans quelle série de données un point, un objet ou une trajectoire a été planifié(e), ne désélectionnez aucun contenu du plan. Ouvrez le plan entier.**

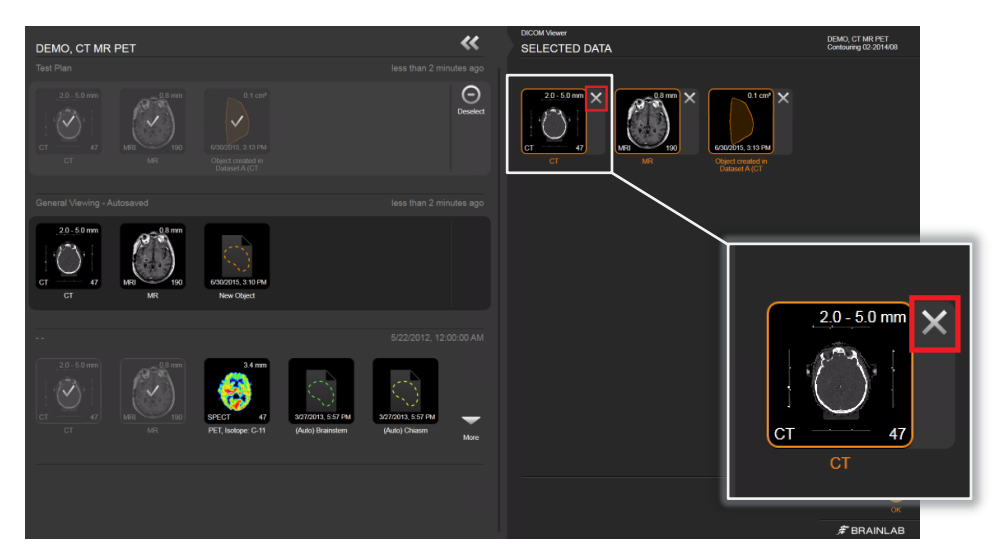

Figure 2. Sélection de données : **ne pas désélectionner des séries de données** en appuyant sur le X correspondant à l'image

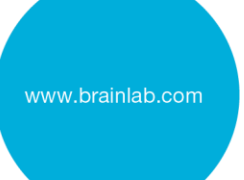

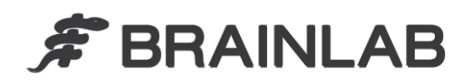

**Avant le traitement du patient, vérifiez toujours la plausibilité de toutes les données saisies dans le dispositif et délivrées par celui-ci.**

#### **Action corrective mise en œuvre par Brainlab :**

- Les clients possiblement concernés doivent recevoir la présente notification.
- Brainlab fournira une solution logicielle pour éviter que le scénario décrit ne se produise. Brainlab contactera les clients concernés, en principe à partir de février 2016, pour planifier une mise à jour.

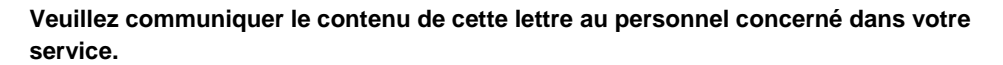

Nous vous prions de bien vouloir nous excuser pour tout désagrément causé et vous remercions d'avance pour votre coopération. Si vous souhaitez davantage de clarification, n'hésitez pas à contacter votre représentant local du support technique de Brainlab.

**Assistance téléphonique :** +49 89 99 15 68 44 ou +1 800 597 5911 (pour les clients aux États-Unis) **E-mail :** [support@brainlab.com](mailto:support@brainlab.com) (pour les clients aux États-Unis : [us.support@brainlab.com\)](mailto:us.support@brainlab.com) **Fax :** Brainlab AG : + 49 89 99 15 68 33

**Adresse :** Brainlab AG (siège social), Kapellenstrasse 12, 85622 Feldkirchen, Germany

27 août 2015 Cordialement,

Julia Mehltretter Responsable de la matériovigilance [brainlab.vigilance@brainlab.com](mailto:brainlab.vigilance@brainlab.com)

Europe : le soussigné confirme que cette notification a été communiquée aux autorités compétentes en Europe.

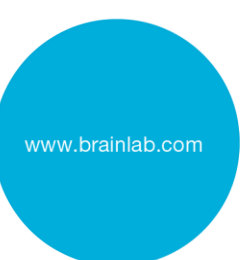